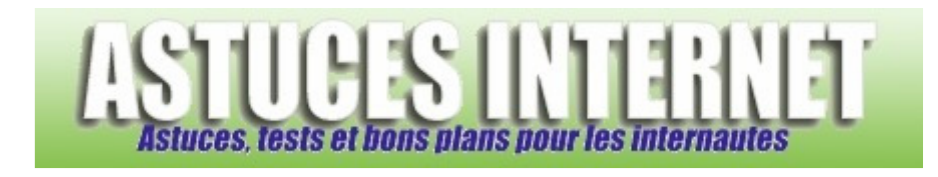

## Comment ajouter le champ taille dans la boite de réception ?

*Demandé et répondu par Sebastien le 13-02-2006* 

Il est possible d'ajouter des champs supplémentaires dans votre boite de réception. Vous pouvez par exemple ajouter une indication de taille pour chaque Email reçu.

Dans la barre de menu, ouvrez le menu **Affichage**, sélectionnez **Affichage actuel** et cliquez sur **Personnaliser l'affichage en cours**.

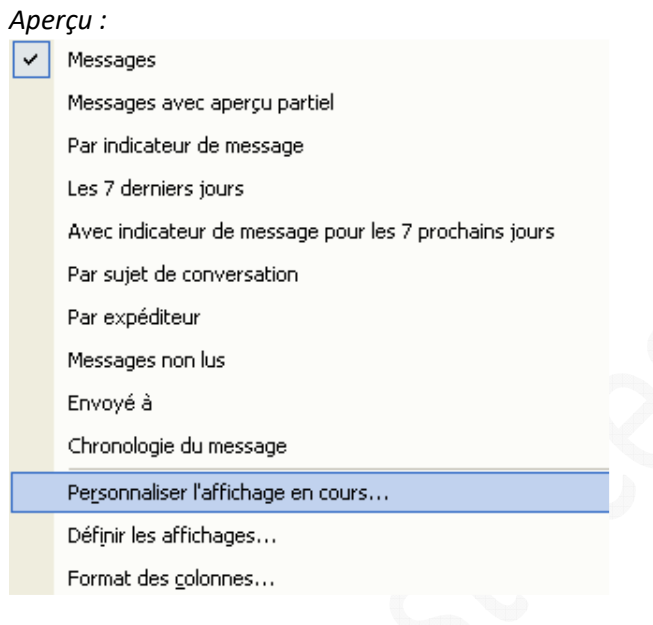

Dans la fenêtre des paramètres d'affichage, cliquez sur **Champs**.

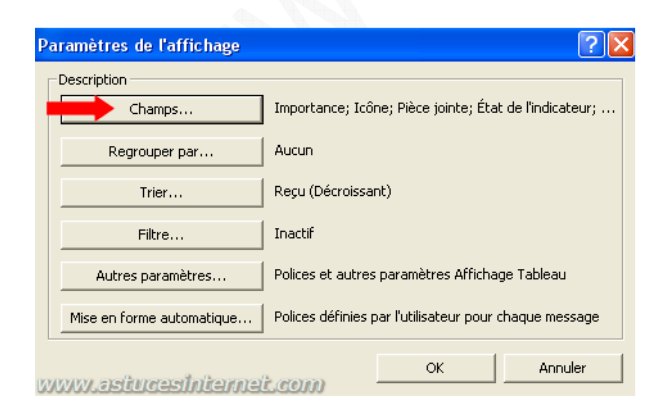

Sélectionnez **Taille** et cliquez sur **Ajouter**.

## https://www.astucesinternet.com **Anciennes publications archivées Anciennes publications archivées**

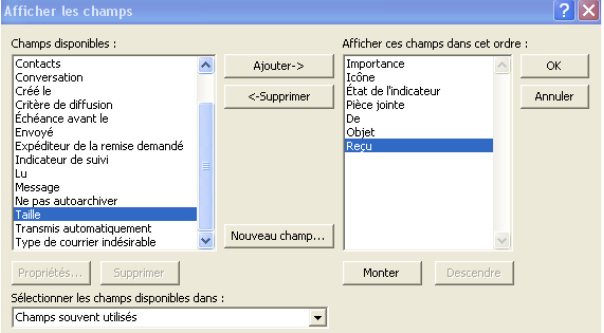

## *Aperçu de la boite de réception avec le champ Taille ajouté :*

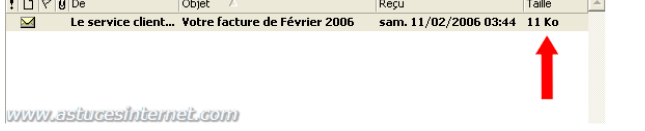

Vous pouvez ajouter d'autres champs avec cette méthode (catégorie, critère de diffusion, ...)